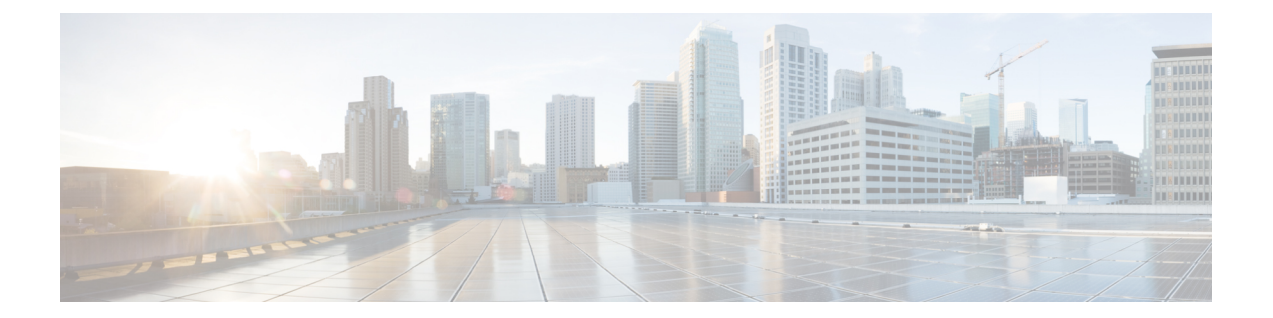

# 短縮ダイヤル

- スピードダイヤルについて (1 ページ)
- 短縮ダイヤルの設定 (8 ページ)
- スピードダイヤルの構成例 (20 ページ)
- 次の作業 (22 ページ)
- スピード ダイヤルに関する機能情報 (22 ページ)

# スピードダイヤルについて

### スピード ダイヤルの概要

スピードダイヤルを使用すると、電話機ユーザはリストから番号を簡単にダイヤルすることが できます。さまざまなタイプのスピードダイヤルについて、表1:スピードダイヤルのタイプ (2 ページ) にまとめます。

 $\overline{\phantom{a}}$ 

I

### 表 **<sup>1</sup> :** スピード ダイヤルのタイプ

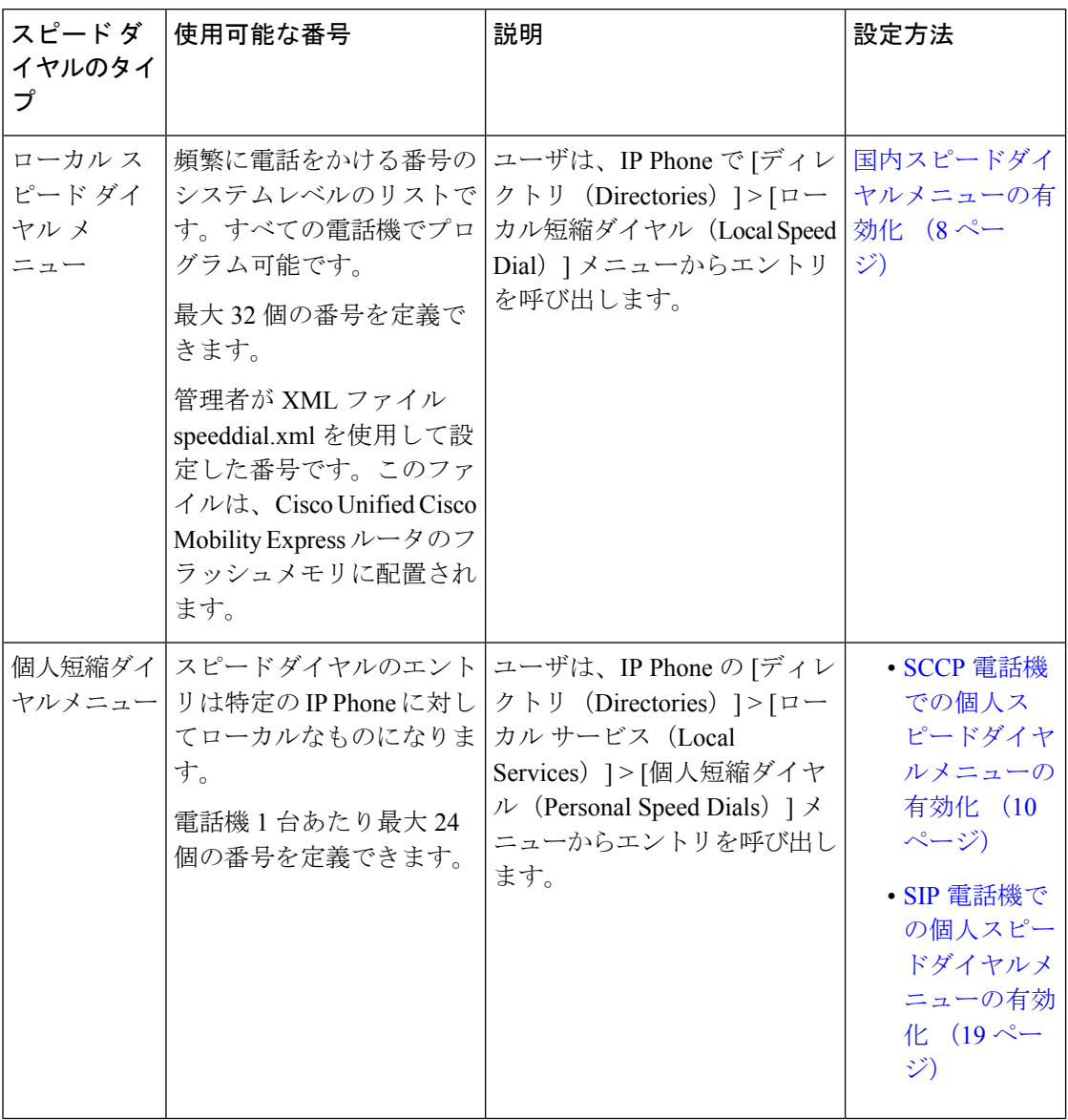

 $\mathbf{l}$ 

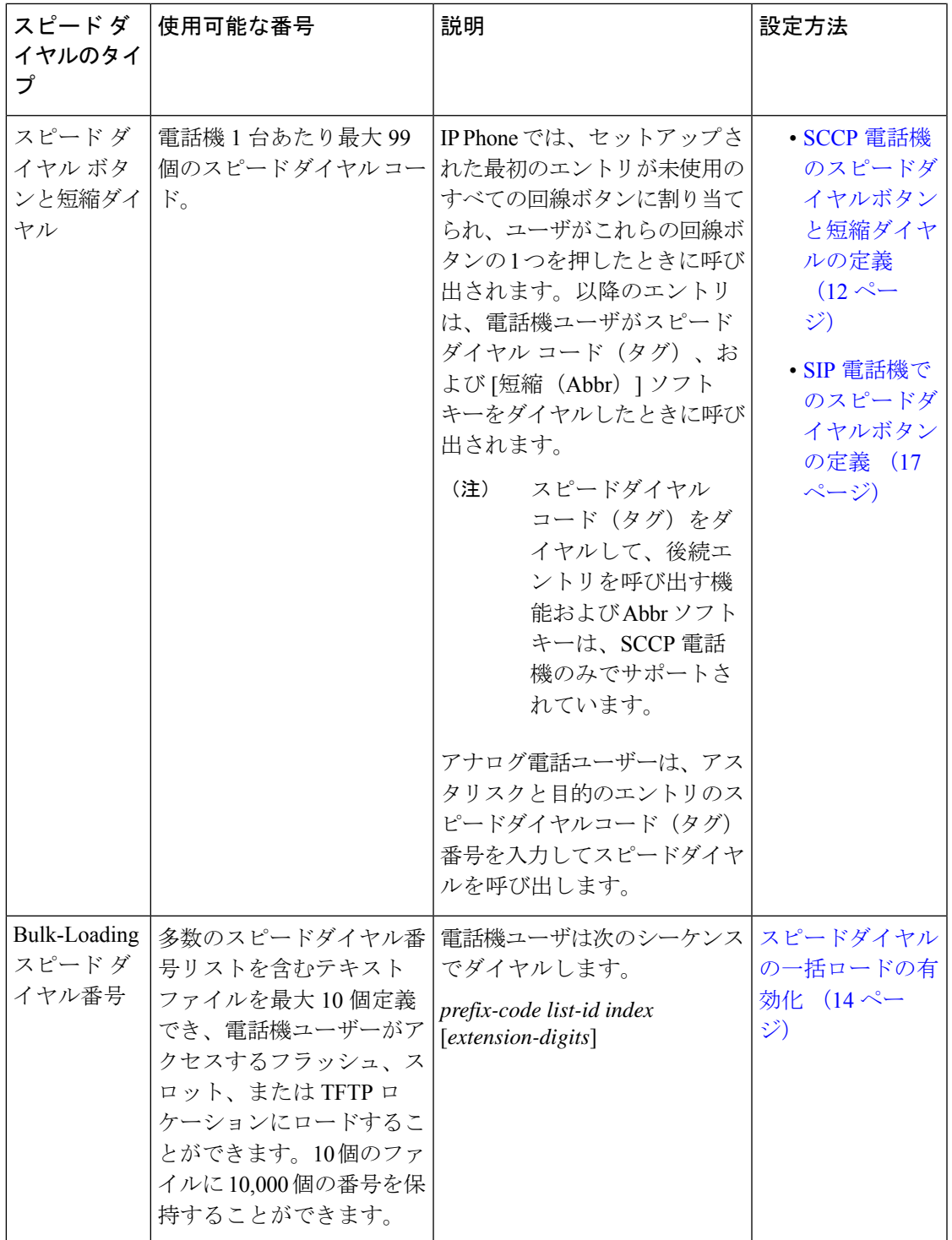

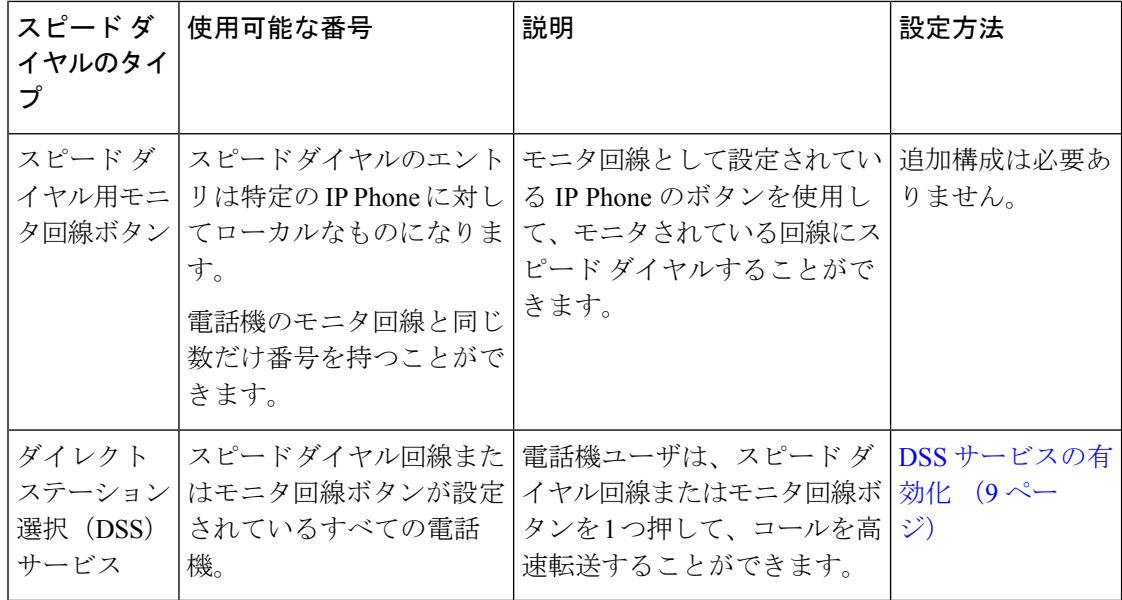

### スピード ダイヤル ボタンと短縮ダイヤル

Cisco Unified CME システムでは、各電話機に最大 32 個のローカル短縮ダイヤル番号(コード 1 ~ 32)、最大 99 個のシステムレベルのスピード ダイヤル番号(コード 1 ~ 99)、またはこ れら 2 つの番号の組み合わせを持つことが可能です。同じスピード ダイヤル コード(タグ) でローカルとシステムレベルの両方のスピードダイヤル番号をプログラムした場合は、ローカ ル番号が優先されます。通常、コード 1 ~ 32 はローカルの電話機ごとのスピード ダイヤル番 号用に確保し、コード33~99はシステムレベルのスピードダイヤル番号用にして、競合しな いようにします。

IP Phone では、スピード ダイヤル エントリは未使用の回線ボタンに割り当てられます。すべ ての回線ボタンが使用されていると、以降のエントリは追加されますが、回線ボタンには割り 当てられません。スピードダイヤルエントリは、電話機の物理的なボタンレイアウトとは関係 ありません。エントリは、スピード ダイヤル タグの順に割り当てられます。

電話機からは変更できない、ロックされている番号を使用して、ローカルなスピードダイヤル コードを作成できます。電話番号のない IP 電話機でも、空のローカル スピード ダイヤル コー ドを作成することができます。これらの空のスピード ダイヤル コードは、電話機ユーザが変 更して電話番号を追加することができます。

スピードダイヤルエントリへの変更は、タイマーベースの遅延の後でルータの不揮発性ランダ ムアクセスメモリ(NVRAM)構成で保存されます。

構成情報については、SCCP電話機のスピードダイヤルボタンと短縮ダイヤルの定義 (12ペー ジ)を参照してください。

### **Bulk-Loading** スピード ダイヤル番号

Cisco Unified CME 4.0 以降のバージョンでは、多数のスピード ダイヤル番号リストを含むテキ スト ファイルを最大 10 個定義でき、電話機ユーザがアクセスするフラッシュ、スロット、ま たはTFTPロケーションにロードすることができます。10個のファイルには合計で、最大10,000 個の番号を保持できます。各リストには、IP Phone および SCCP 対応のアナログ電話からのダ イヤルに適した形式で、番号が保持されます。

最大10個のバルクスピードダイヤルリストを作成することができます。このようなリストと しては、社内ディレクトリ リスト、地域リスト、ローカル リストなどがあります。これらの リストのスピード ダイヤル番号は、システムレベルにする(すべての ephone で使用できるよ うにする)ことも、個人レベルにする(1台以上の特定のephoneで使用できるようにする)こ ともできます。各リストには、0 ~ 9 の一意のスピード ダイヤルリスト ID 番号 (sd-id) が与 えられます。

グローバルなスピード ダイヤル リストで使用されないスピード ダイヤル リスト ID 番号は、 個々の電話機に関連付けられている個人のカスタム リストの識別に使用できます。

バルクスピードダイヤルリストには、スピードダイヤルコード、およびダイヤルするために 関連付けられた電話番号のエントリが含まれています。スピード ダイヤル リストは、エント リごとに行を分ける必要があります。各エントリのフィールドは、カンマ(,)で区切ります。 セミコロン(;)で始まる行は、コメントとして処理されます。各エントリの形式を次の行に 示します。

*index*,*digits*,[*name*],[**hide**],[**append**]

表 2 : バルク スピード ダイヤル リストのエントリ (5 ページ) に、バルク スピード ダイヤ ル エントリのフィールドの説明を示します。

#### 表 **2 :** バルク スピード ダイヤル リストのエントリ

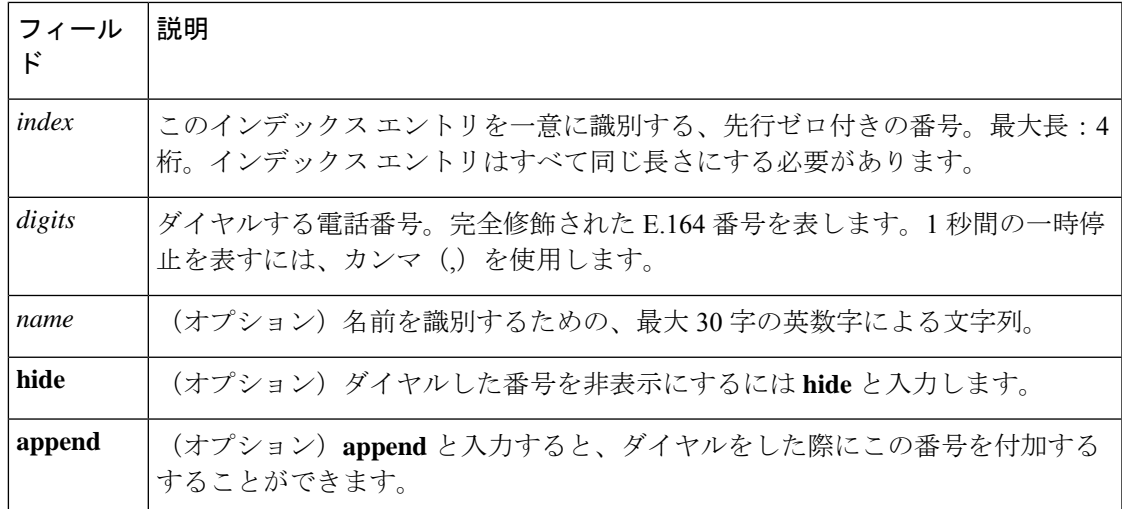

以下に、バルク スピード ダイヤル リストの例を示します。

01,5550140, voicemail, hide, append 90, 914085550153, Cisco extension, hide, append 11,9911,emergency,hide, 91,9911,emergency,hide, 08,110, Paging,, append

リスト内のスピード ダイヤル エントリにコールを発信するには、電話機ユーザは最初にプレ フィックスをダイヤルしてから、リスト ID 番号、およびコールするバルク スピード ダイヤル リスト エントリのインデックスの順にダイヤルする必要があります。

構成情報については、スピードダイヤルの一括ロードの有効化 (14 ページ)を参照してくだ さい。

### スピード ダイヤル用モニタ回線ボタン

Cisco Cisco Mobility Express 3.2 以降のバージョンでは、監視回線ボタンを使用して、監視回線 の番号にスピードダイヤルできます。モニタ回線とは、2 人のユーザが共有する回線です。共 有回線では、一度に一方のユーザだけが発信および受信できます。このときもう一方のユーザ は自分の回線がモニタモードになるため、回線が使用中であることがわかります。スピードダ イヤルは、監視回線ランプがオフの場合に利用できます。オフとは、その回線が使用されてい ないことを示します。たとえば、マネージャと話したいアシスタントが、小用している満之回 線ボタンを押すと、マネージャーの番号にスピードダイヤルされます。

モニタ回線ランプがオフ(消灯)になるのは、その回線がアイドル コール状態のときだけで す。アイドル状態になるのは、コールの発信前、およびコールの完了後です。それ以外のコー ル状態では、モニタ回線ランプがオン(点灯)になります。

次の例は、モニタ回線の設定を示しています。内線番号2311は、マネージャの回線で、ephone 1 は、マネージャーの電話機です。マネージャーのアシスタントは、ephone 2 のボタン 2 の内 線番号 2311 を監視します。マネージャーが回線を使用すると、アシスタントの電話機のラン プが点灯します。ランプが点灯していない場合は、アシスタントはボタン2を押して、マネー ジャの番号をスピード ダイヤルすることができます。

```
ephone-dn 11
  number 2311
  ephone-dn 22
  number 2322
  ephone 1
  button 1:11
  ephone 2
  button 1:22 2m11
```
モニタされている回線がアイドルコール状態の場合に、電話機ユーザが、モニタされている共 有回線の番号をスピード ダイヤルできるようにするための追加設定は不要です。

### **DSS**(ダイレクト ステーション選択)サービス

Cisco Unified CME 4.0(2) 以降のバージョンでは、DSS(ダイレクト ステーション選択)サービ ス機能を使用すると、コールが接続状態のときに、電話機ユーザはスピードダイヤル回線ボタ ンを1回押して、着信コールを転送できます。この機能は、スピードダイヤル用のモニタ回線 ボタンまたはスピードダイヤル回線ボタンが設定されている、すべての電話機でサポートされ ます。

DSS サービスが有効になっていると、シミュレートした転送キー イベントを、システムが必 要に応じて自動的に生成し、電話機ユーザが [転送(Transfer) 1ボタンを押す必要がなくなり ます。

このサービスを無効にすると、すべての IP Phone でスピード ダイヤル回線ボタンの動作が変 化し、接続されたコールの途中でユーザがスピード ダイヤル ボタンを押すと、コールは転送 されず、スピード ダイヤル番号のダイヤル トーンが相手に聞こえます。DSS サービスが無効 になっている場合、電話機ユーザが着信コールを転送するには、最初に転送ボタンを押してか ら、モニタまたはスピード ダイヤル回線ボタンを押す必要があります。

構成情報については、国内スピードダイヤルメニューの有効化 (8 ページ)を参照してくだ さい。

### スピードダイヤルおよびファストダイヤル用の電話機ユーザインター フェイス

Cisco Unified CME 4.3 以降のバージョンでは、IP Phone ユーザは、独自のスピード ダイヤルお よびファスト ダイヤル設定を電話機で直接設定できます。[サービス(Services)] 機能ボタン に用意されたメニューを使用すると、電話機上でスピード ダイヤルおよびファスト ダイヤル の設定を追加または変更できます。エクステンションモビリティユーザーは、ログイン後ユー ザープロファイルでスピードダイヤル設定を追加または変更できます。エクステンションモビ リティ電話機では、ファストダイヤル設定は変更できません。また、電話機からログアウトプ ロファイルも構成できません。

Unified Cisco Mobility Express のスピードダイヤルおよびファストダイヤル機能により、電話機 ユーザーは、スピードダイヤルとファストダイヤル設定を電話機から直接設定できるようにな ります。

スピード ダイヤルおよびファスト ダイヤルのユーザ インターフェイスは、ディスプレイを持 つすべての電話機で、デフォルトで使用できます。CiscoUnifiedCMEで、電話機ユーザがイン ターフェイスにアクセスしないように、個々の電話機でこの機能を無効にすることができま す。電話機のスピード ダイヤルまたはファスト ダイヤルの設定が ephone-template で設定され ている場合、電話機からの設定は特定の電話機のみに適用され、ephone-templateの設定は変更 されません。

構成情報については、スピードダイヤルとファストダイヤルの構成用電話機ユーザーインター フェイスの有効化 (16 ページ)を参照してください。

雷話機ユーザーは、電話機のユーザーインターフェイスを使用して [スピードダイヤル (Speed-Dial)] および [ファストダイヤル(Fast-Dial)] ボタンを構成する方法については、 Cisco Unified Cisco Mobility Express の「Cisco Unified IP Phone [マニュアル」](http://www.cisco.com/c/en/us/td/docs/voice_ip_comm/cucme/ip_phones/roadmap/cucme_phone_roadmap.html)を参照してくださ い。

# 短縮ダイヤルの設定

### 国内スピードダイヤルメニューの有効化

Cisco Unified CME で、すべての電話機(SCCP および SIP)に対してローカル短縮ダイヤル メ ニューを有効にするには、次の手順を実行します。

#### Ú

- エントリで名前やテンプレート番号が不足しているなど、speed dial XML ファイルに 含まれた情報が不完全な場合に、ローカル短縮ダイヤルのディレクトリ オプション が電話機で使用されていると、ファイル内で不足しているエントリの後にリストされ た情報がすべて表示されなくなります。 制約事項
	- Cisco Unified CME 4.1 よりも前は、SIP 電話機でローカル短縮ダイヤル メニューがサ ポートされていませんでした。
	- Cisco CME 3.3 よりも前は、アナログ電話機で使用できるスピード ダイヤルの番号が 9 個に制限されていました。

### 始める前に

speeddial.xml という XML ファイルを作成し、Cisco Unified CME ルータの TFTP サーバ アプリ ケーションにコピーしておく必要があります。speeddial.xml の内容は、シスコが指定したディ レクトリ DTD の定義に従った有効なものにする必要があります。「国内スピードダイヤルメ ニューの有効化例 (20 ページ)」および「Cisco Unified IPPhone [サービスアプローチ開発ノー](http://www.cisco.com/c/en/us/td/docs/voice_ip_comm/cuipph/all_models/xsi/6_0/english/programming/guide/XSIbook.html) [ト」](http://www.cisco.com/c/en/us/td/docs/voice_ip_comm/cuipph/all_models/xsi/6_0/english/programming/guide/XSIbook.html)を参照してください。

#### 手順の概要

- **1. enable**
- **2. copy tftp flash**
- **3. configure terminal**
- **4. ip http server**
- **5. ip http path flash:**
- **6. exit**

### 手順の詳細

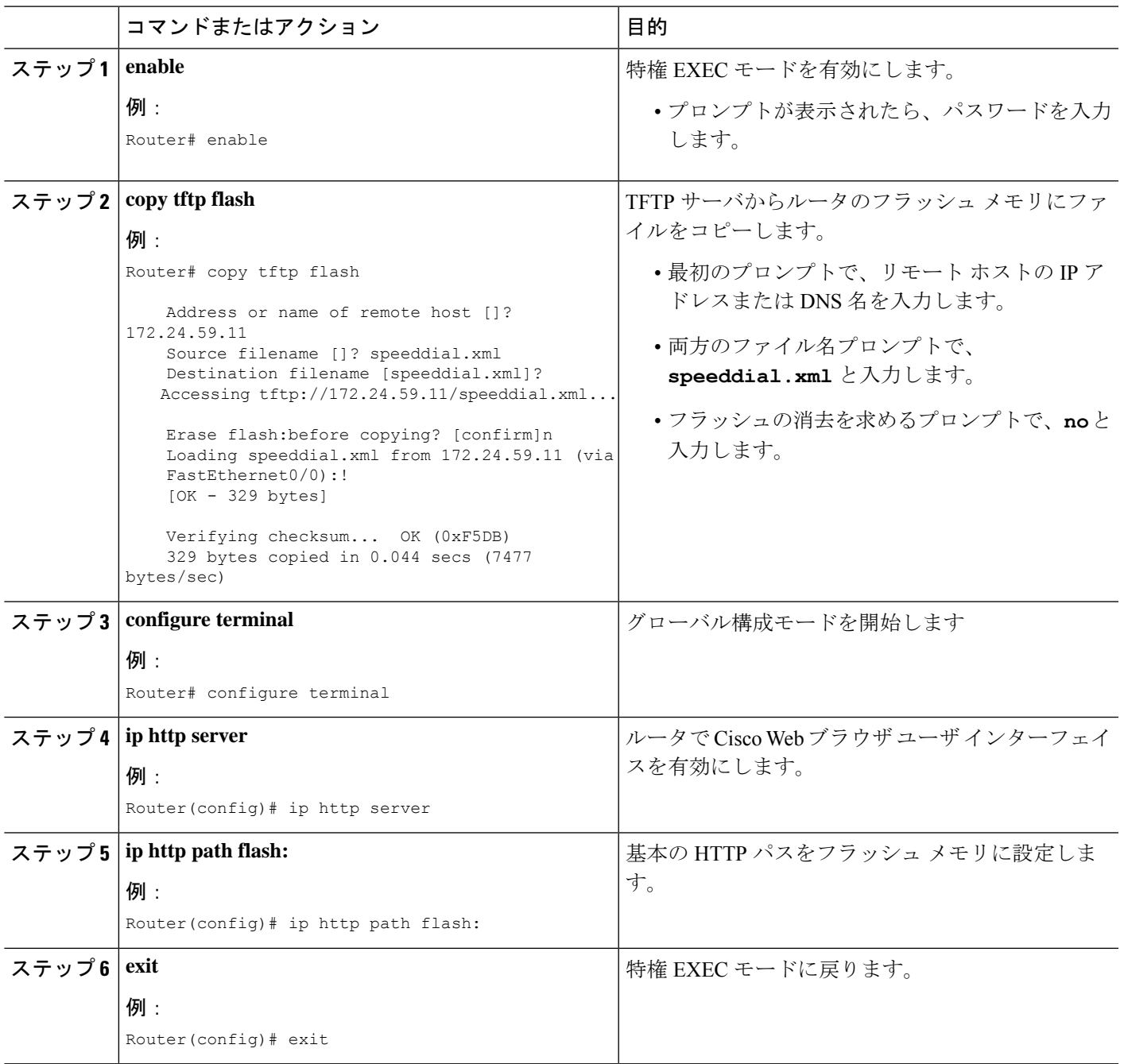

# **DSS** サービスの有効化

I

スピード ダイヤル用のモニタ回線ボタン、またはスピード ダイヤル回線ボタンが設定されて いるすべての SCCP 電話機で DSS サービスを有効にするには、次の手順を実行します。

### 始める前に

Cisco Unified CME 4.0(2) 以降のバージョン。

#### 手順の概要

- **1. enable**
- **2. configure terminal**
- **3. telephony-service**
- **4. service dss**
- **5. end**

### 手順の詳細

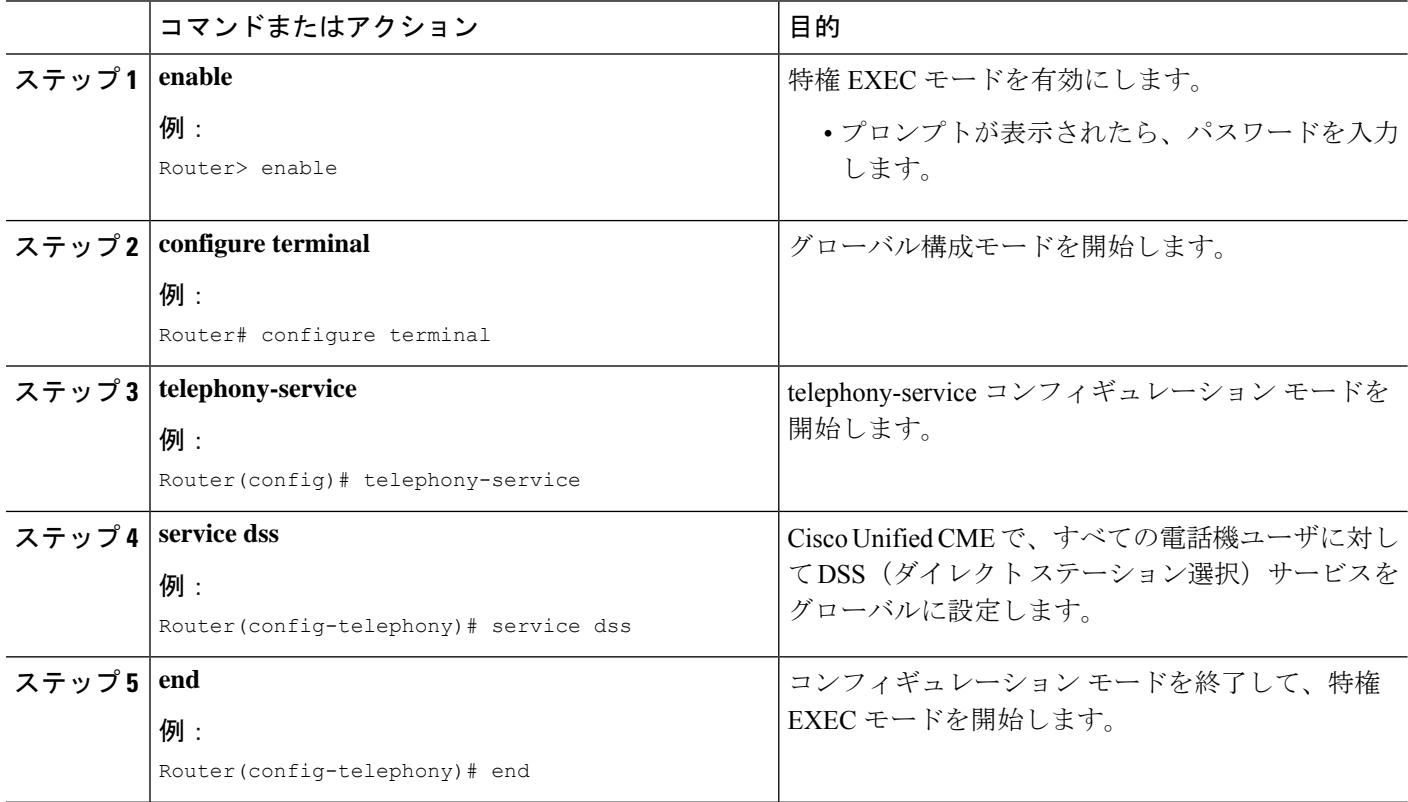

## **SCCP** 電話機での個人スピードダイヤルメニューの有効化

個人短縮ダイヤル メニューを有効にするには、次の手順を実行します。

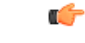

制約事項

• 個人短縮ダイヤル メニューを使用できるのは、Cisco Unified IP Phone 7940、7960、 7960G、7970G、および 7971G-GE のみです。ご使用の IP Phone でスピードダイヤル メニューがサポートされているかどうかを確認するには、その IP Phone モデルの 『Cisco Unified Cisco Mobility Express [ユーザーガイド』を](http://www.cisco.com/c/en/us/support/collaboration-endpoints/unified-ip-phone-7900-series/products-user-guide-list.html)参照してください。

### 手順の概要

- **1. enable**
- **2. configure terminal**
- **3. ephone** *phone-tag*
- **4. fastdial** *dial-tag number* **name** *name-string*
- **5. end**

### 手順の詳細

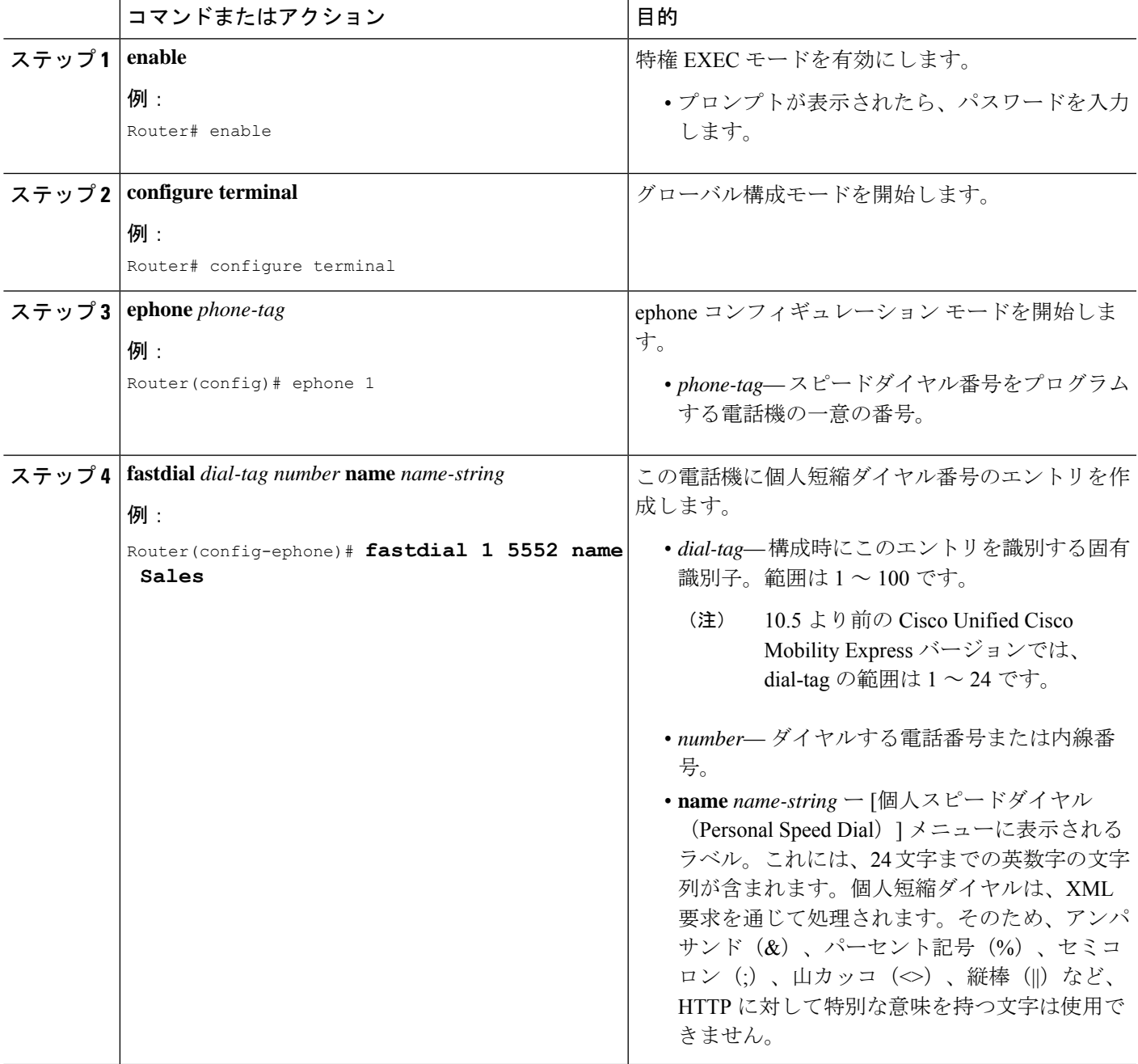

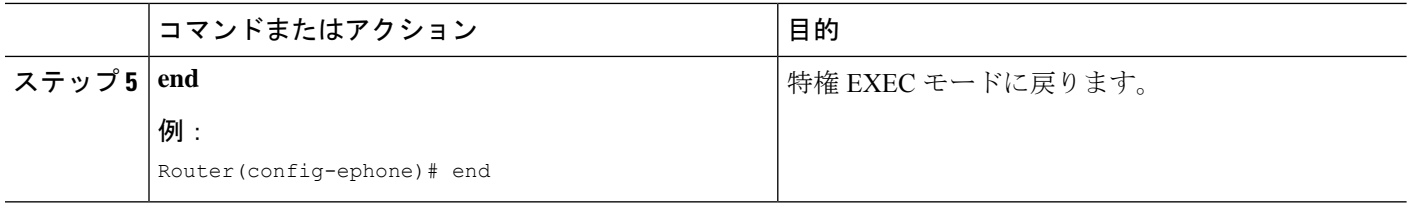

### **SCCP** 電話機のスピードダイヤルボタンと短縮ダイヤルの定義

スピード ダイヤル ボタンと短縮ダイヤル コードを定義するには、設定対象のスピード ダイヤ ルの定義ごとに、次の手順を実行します。

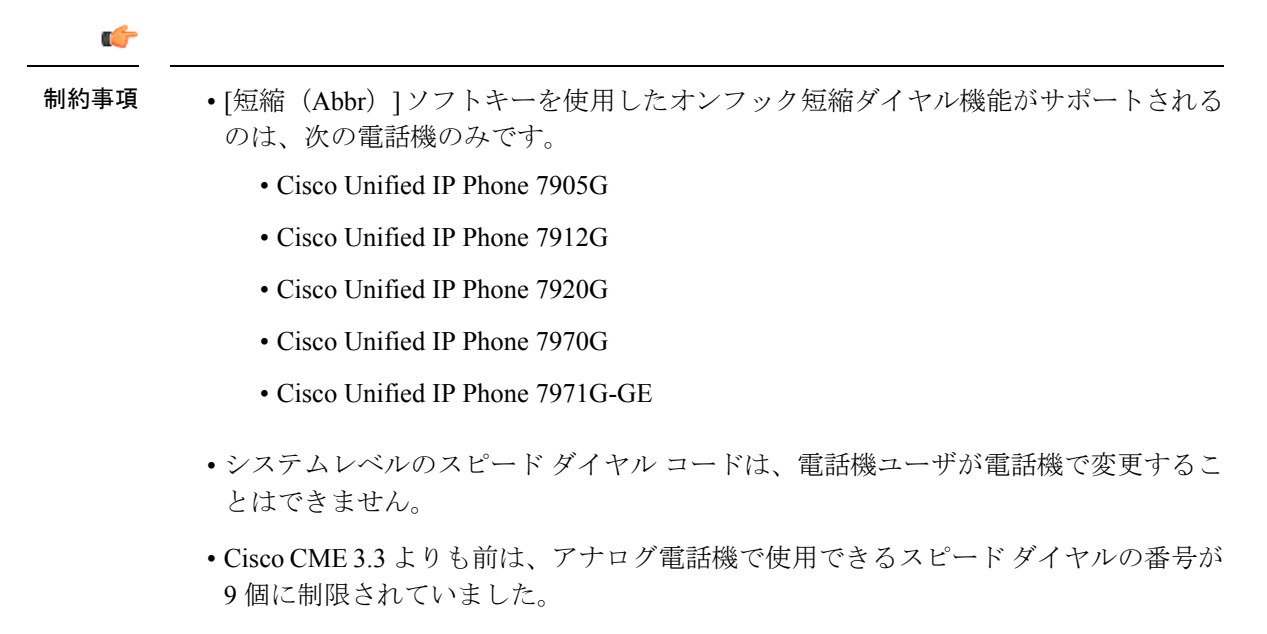

• Cisco CME 3.3 よりも前は、電話機で使用できる物理的なボタンの数を超えるスピー ド ダイヤル エントリは、IP Phone で無視されました。

手順の概要

- **1. enable**
- **2. configure terminal**
- **3. ephone** *phone-tag*
- **4. speed-dial** *speed-tag digit-string* [**label** *label-text* ]
- **5. restart**
- **6. exit**
- **7. telephony-service**
- **8. directory entry**{{*directory-tag number* **name** *name*}| **clear**}
- **9. end**

### 手順の詳細

 $\mathbf I$ 

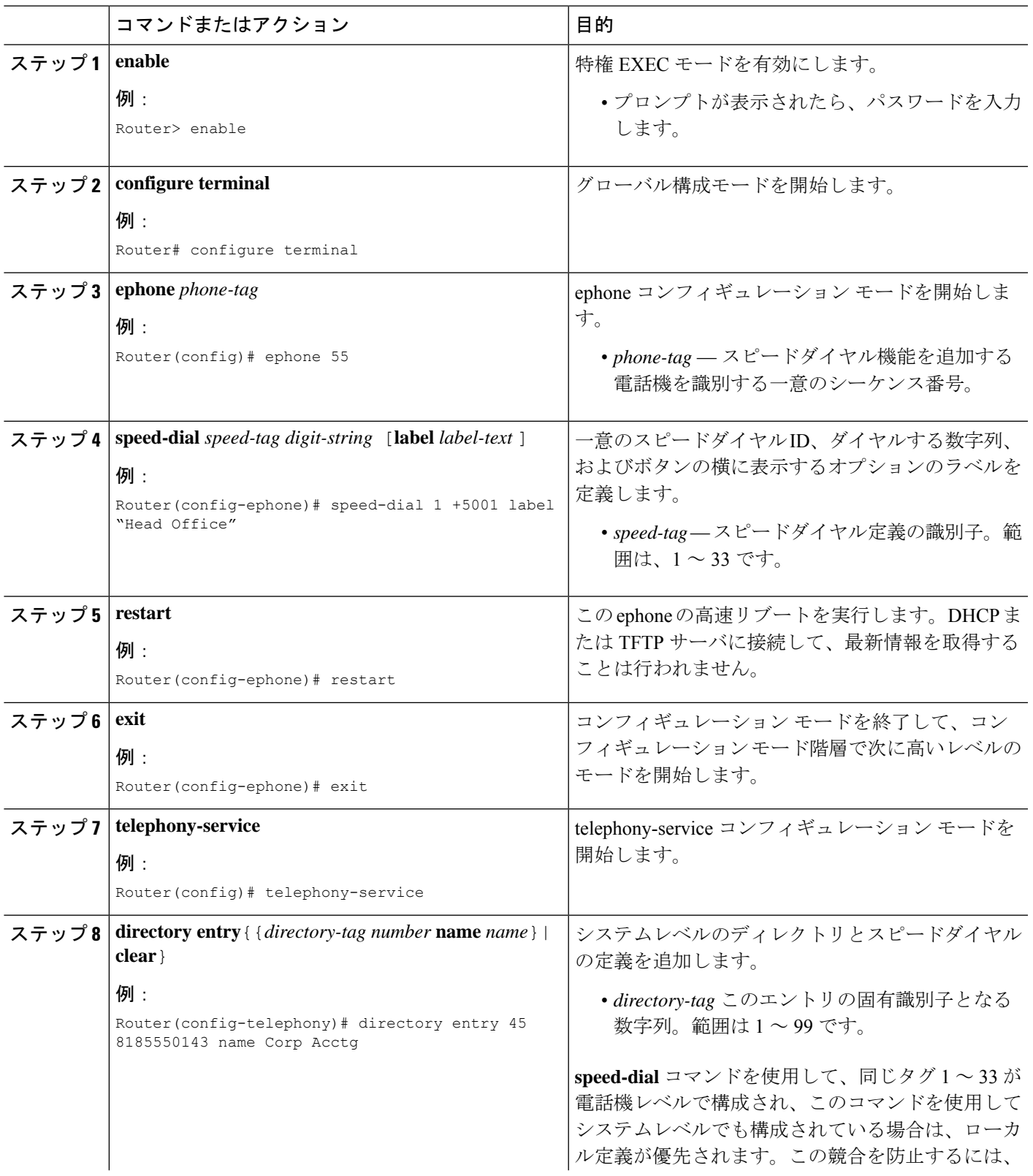

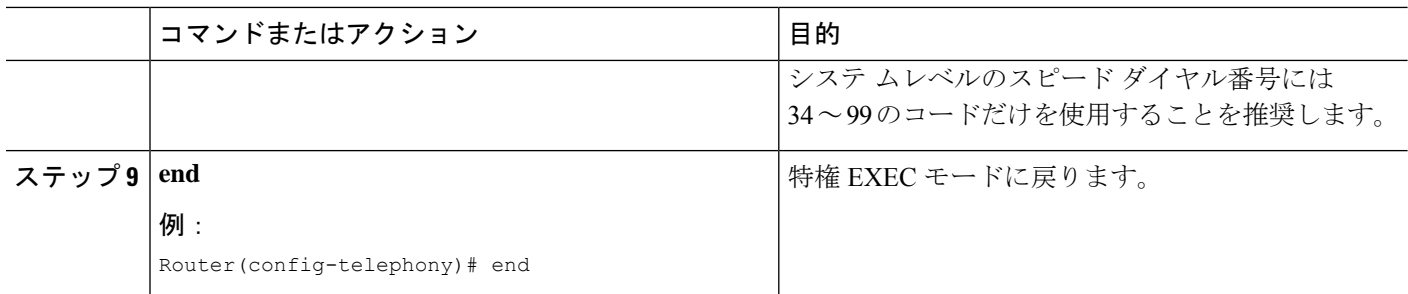

## スピードダイヤルの一括ロードの有効化

Bulk-Loading スピード ダイヤル番号を有効にするには、次の手順を実行します。

Ú 制約事項 • バルク スピード ダイヤルは、FXO トランク回線でサポートされません。 始める前に • Cisco Unified CME 4.0 以降のバージョン。 • リストが格納されたバルク スピード ダイヤル テキスト ファイルは、Cisco Unified CME ルータからアクセス可能な場所(フラッシュ、スロット、または TFTP ロケーション)で 使用可能な状態になっていること。 **1. enable 2. configure terminal**

- **3. telephony-service**
- **4. bulk-speed-dial list** *list-id location*
- **5. bulk-speed-dial prefix** *prefix-code*
- **6. end**

### 手順の詳細

手順の概要

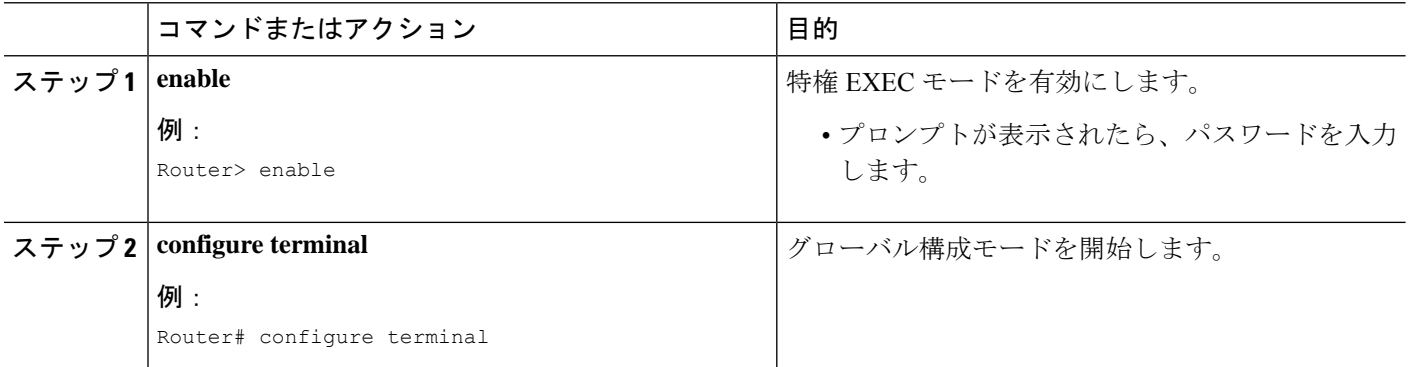

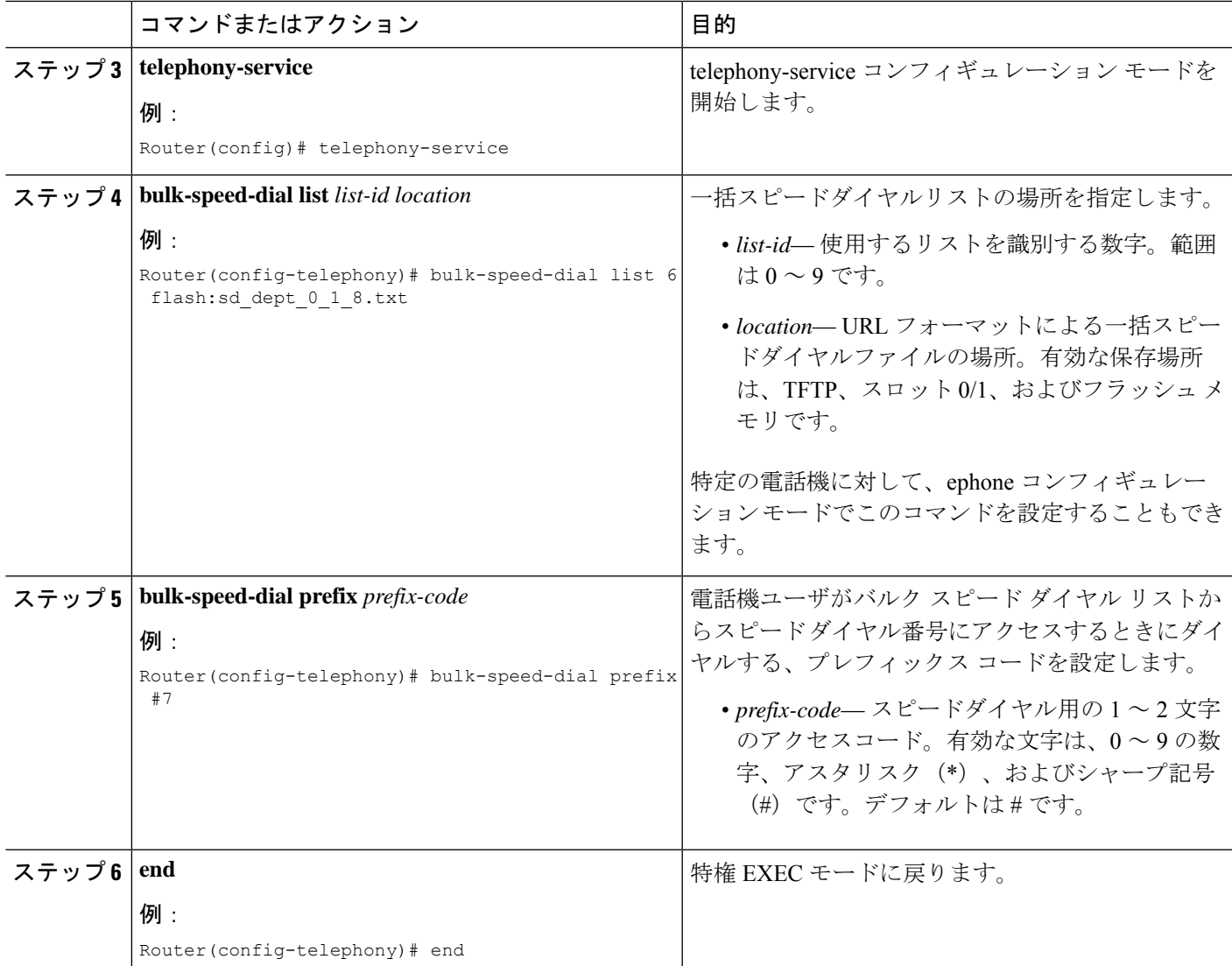

# **SCCP** 電話機での一括スピードダイヤルパラメータの確認

### **show telephony-service bulk-speed-dial**

このコマンドを使用して、スピード ダイヤル リストの情報を表示します。

例:

Router# **show telephony-service bulk-speed-dial summary**

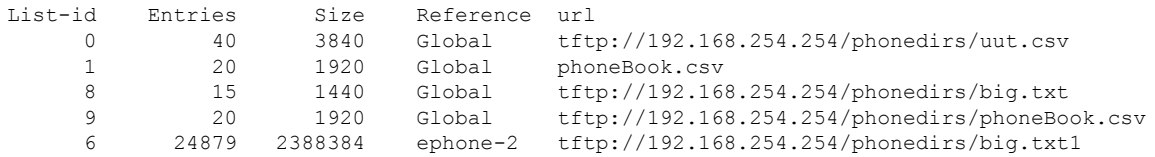

7 20 1920 ephone-2 phoneBook.csv<br>6 24879 2388384 ephone-3 big.txt1 24879 2388384 ephone-3 big.txt1 20 1920 ephone-3 phoneBook.csv Global List(s) 4 Local List(s)

## スピードダイヤルとファストダイヤルの構成用電話機ユーザーイン ターフェイスの有効化

電話機ユーザが自分の電話機のメニューからスピード ダイヤルおよびファスト ダイヤルの番 号を設定できるようにするには、次の手順を実行します。この機能は、デフォルトで有効にさ れています。この作業を実行する必要があるのは、この機能が電話機で無効になっている場合 のみです。

### Ú

エクステンション モビリティ ユーザは、自分の電話機から(個人短縮ダイヤルに対し て)ファスト ダイヤルを設定できません。 制約事項

### 始める前に

- Cisco Unified CME 4.3 以降のリリース。
- •サービス URL が設定されていること。「SCCP [電話機の機能ボタン用](cmeadm_chapter48.pdf#nameddest=unique_1014) URL のプロビジョ [ニング」](cmeadm_chapter48.pdf#nameddest=unique_1014)を参照してください。

#### 手順の概要

- **1. enable**
- **2. configure terminal**
- **3. ephone** *phone-tag*
- **4. phone-ui speeddial-fastdial**
- **5. end**

#### 手順の詳細

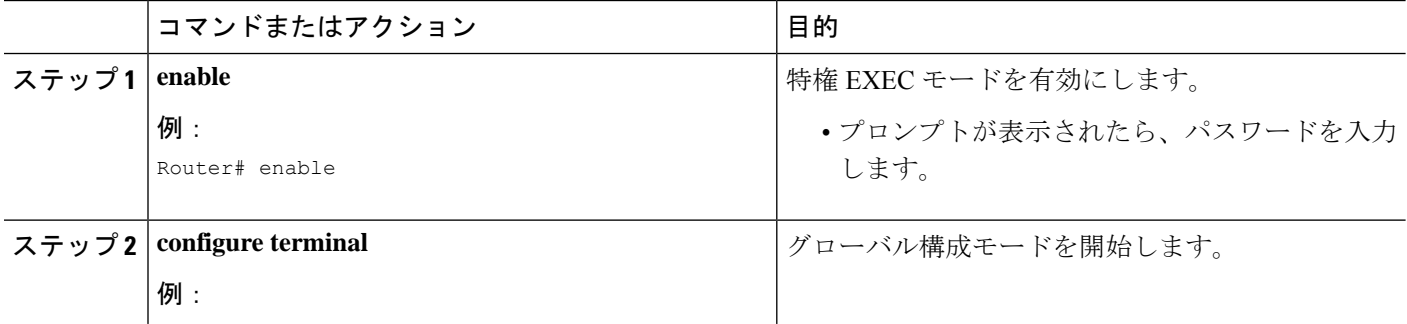

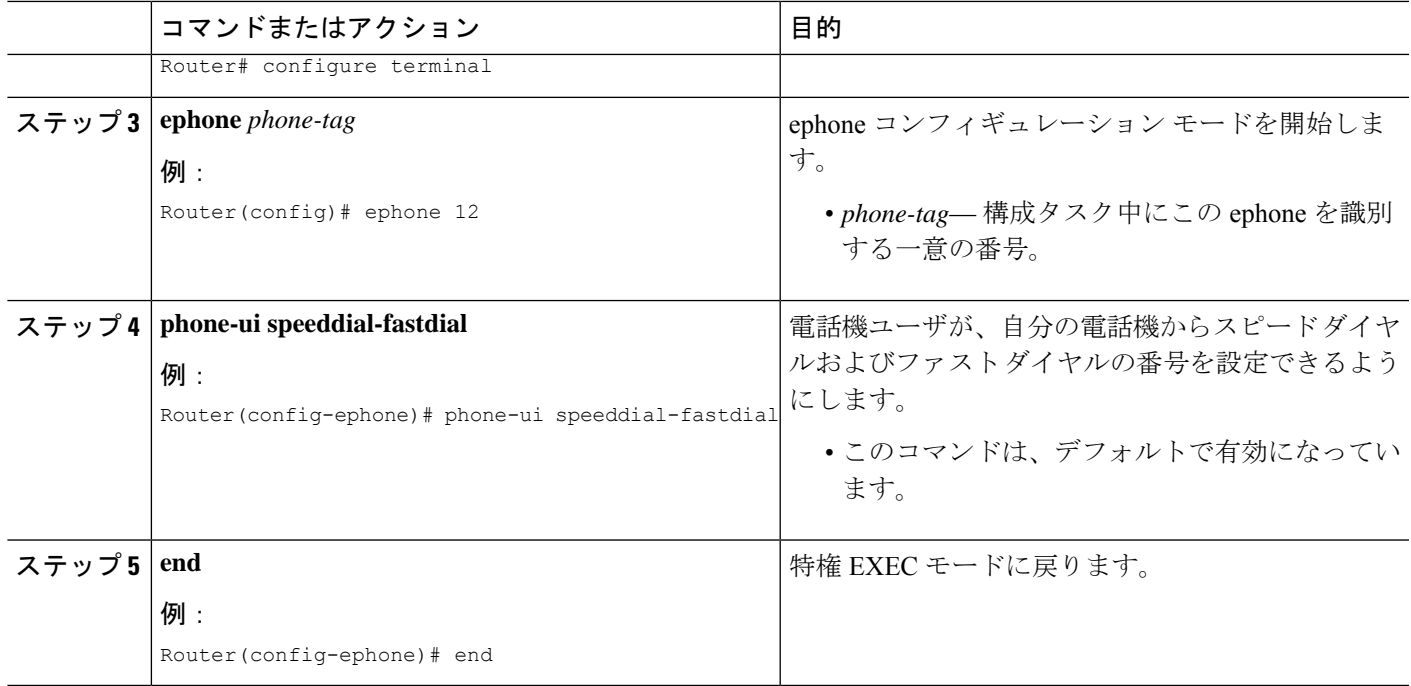

### 次のタスク

UI を使用して、電話機ユーザーがスピードダイヤルおよびファストダイヤル ボタンを構成す る方法の詳細については、Cisco Unified Cisco Mobility Express 用の「Cisco [Unified](http://www.cisco.com/c/en/us/td/docs/voice_ip_comm/cucme/ip_phones/roadmap/cucme_phone_roadmap.html) IP Phone 文 [書」](http://www.cisco.com/c/en/us/td/docs/voice_ip_comm/cucme/ip_phones/roadmap/cucme_phone_roadmap.html)を参照してください。

## **SIP** 電話機でのスピードダイヤルボタンの定義

Cisco SIP IP Phone のスピードダイヤルボタンを定義するには、次の手順を実行します。

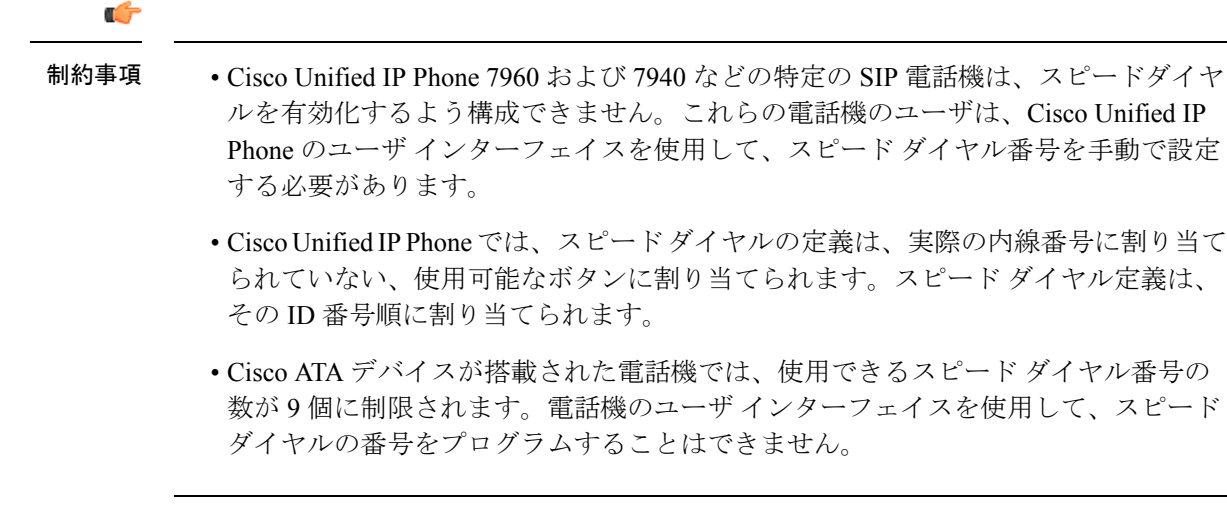

### 始める前に

Cisco CME 3.4 以降のバージョン。

### 手順の概要

- **1. enable**
- **2. configure terminal**
- **3. voice register pool** *pool-tag*
- **4. speed-dial** *speed-tag digit-string* [**label** *label-text*]
- **5. end**

### 手順の詳細

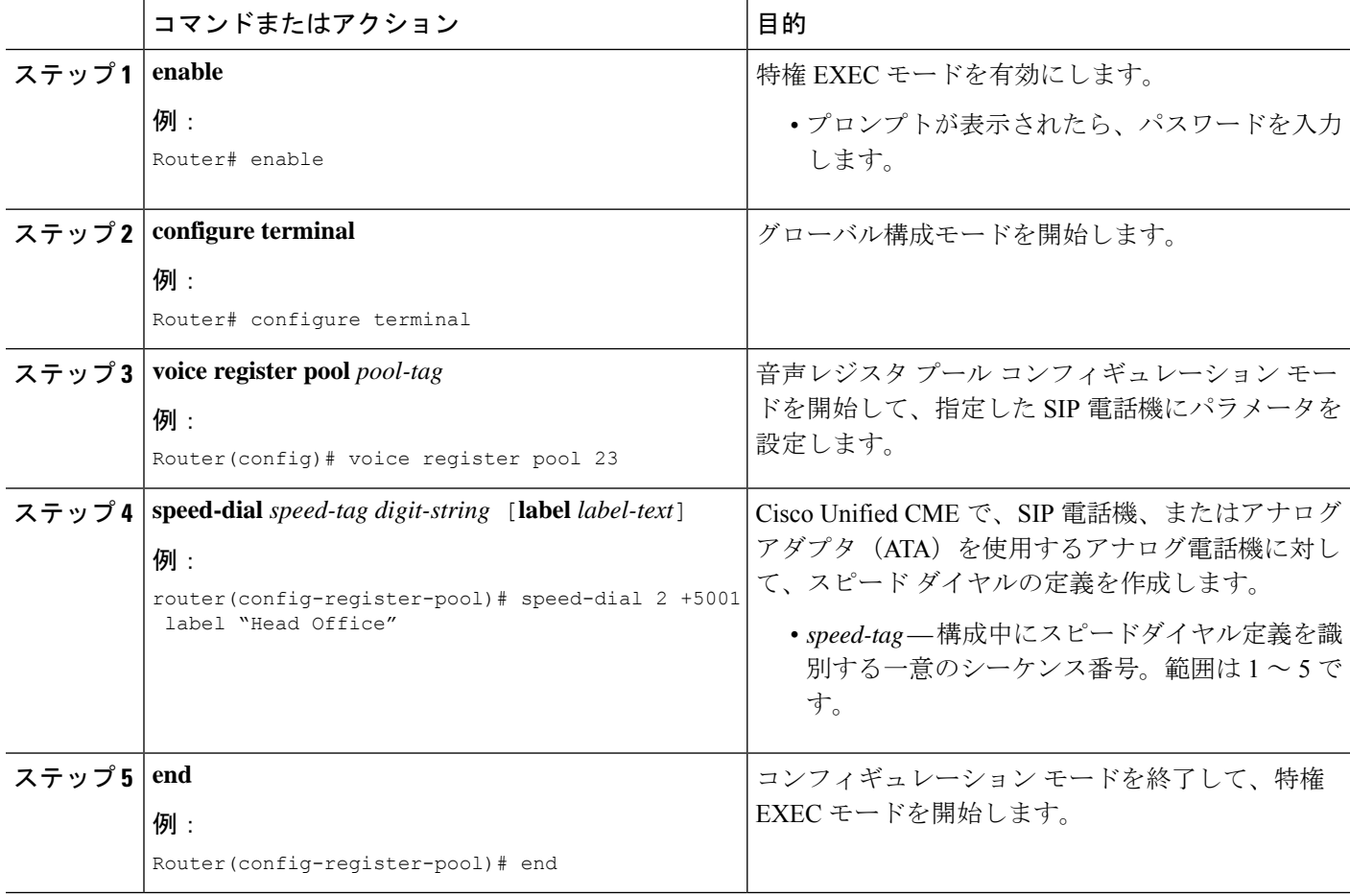

### 例

次の例は、本社の内線5001にダイヤルするようスピードダイヤルボタン2を設定し、 電話機ユーザが電話機で設定を変更できないように設定をロックする方法を示してい ます。

Router(config)# **voice register pool 23** Router(config-register-pool)# **speed-dial 2 +5001 label "Head Office"**

## **SIP** 電話機での個人スピードダイヤルメニューの有効化

個人短縮ダイヤル メニューを有効にするには、次の手順を実行します。

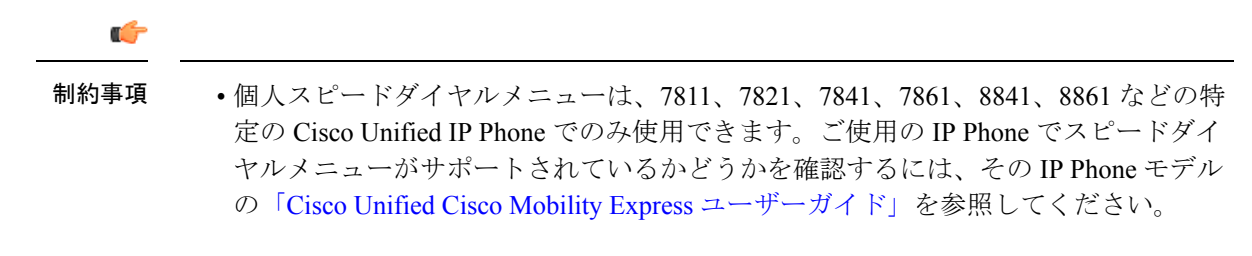

### 手順の概要

- **1. enable**
- **2. configure terminal**
- **3. voice register pool** *pool-tag*
- **4. fastdial** *entry-tag number* **name** *name-string*
- **5. end**

#### 手順の詳細

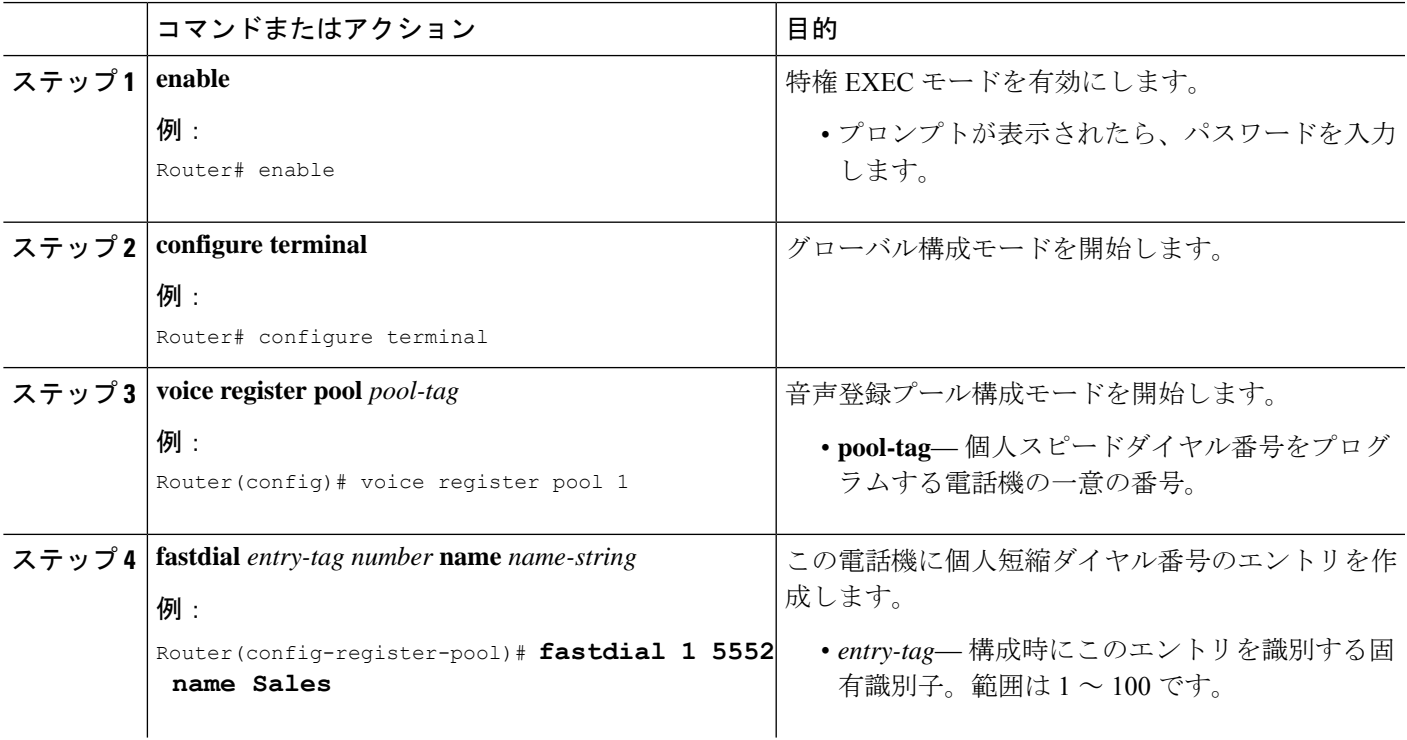

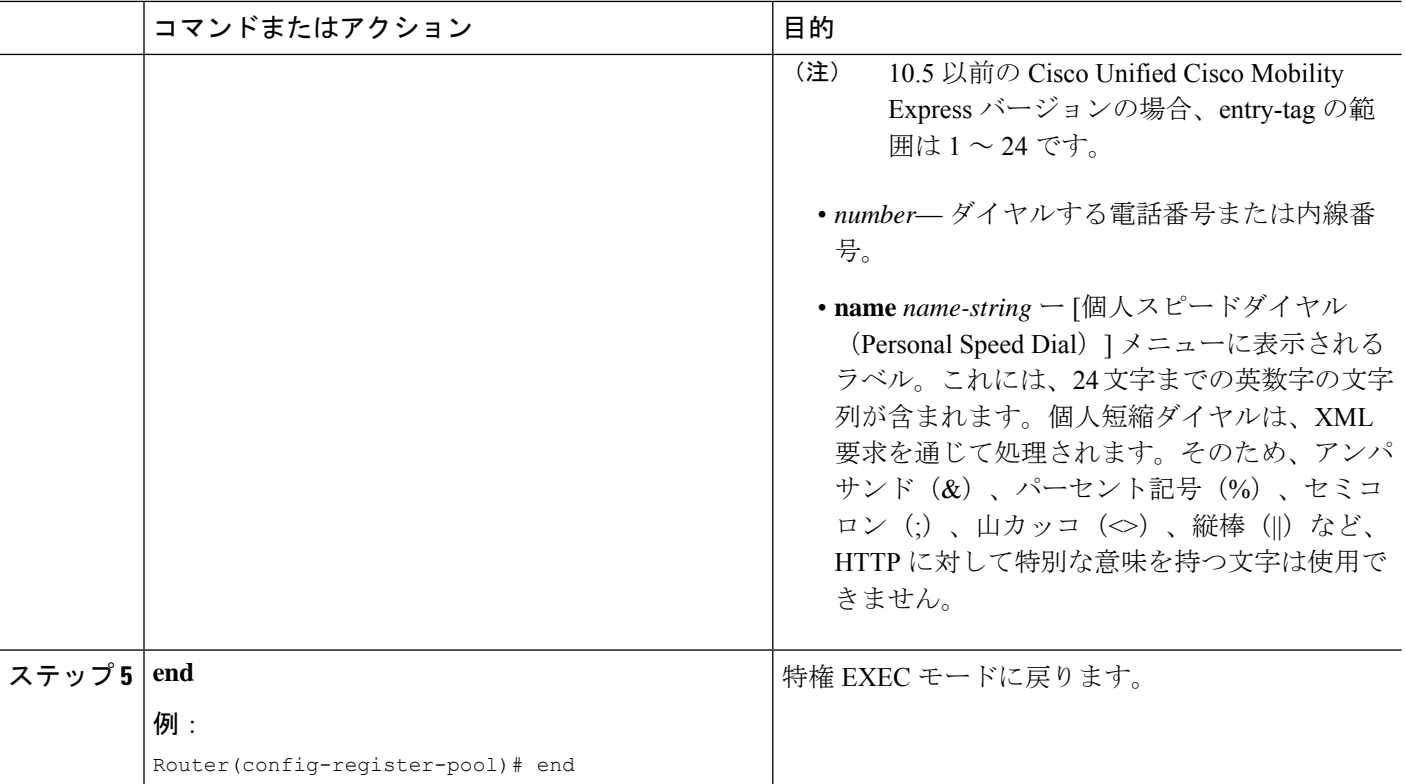

# スピードダイヤルの構成例

# 国内スピードダイヤルメニューの有効化例

次のコマンドでは、Cisco Web ブラウザを有効にして、HTTP パスをフラッシュ メモリに設定 し、フラッシュ メモリ内の speeddial.xml ファイルに IP Phone がアクセスできるようになりま す。

ip http server ip http path flash:

次の XML ファイル (speeddial.xml) は、ユーザが IP Phone で [ディレクトリ (Directories) ] ボ タンを押した後に表示される 3 つのスピード ダイヤル番号を定義します。

```
<CiscoIPPhoneDirectory>
<Title>Local Speed Dial</Title>
<Prompt>Record 1 to 1 of 1 </Prompt>
<DirectoryEntry>
 <Name>Security</Name>
  <Telephone>71111</Telephone>
</DirectoryEntry>
```

```
<DirectoryEntry>
```

```
<Name>Marketing</Name>
<Telephone>71234</Telephone>
</DirectoryEntry>
<DirectoryEntry>
 <Name>Tech Support</Name>
  <Telephone>71432</Telephone>
</DirectoryEntry>
```
</CiscoIPPhoneDirectory>

### **SIP** 電話機での個人短縮ダイヤル メニューの構成例

次の例では、1 台の IPPhone に 3 つの個人短縮ダイヤル リストを持つディレクトリを作成しま す。 ephone 1 fastdial 1 5489 name Marketing fastdial 2 12125550155 name NY Sales fastdial 3 12135550112 name LA Sales

### スピードダイヤルボタンと短縮ダイヤルの構成例

次の例では、ephone 1 のスピードダイヤルボタンの隣に表示されるラベル付きの 2 つのロック されたスピードダイヤル番号を定義します。これらのスピードダイヤル定義は、内線番号がす べて割り当てられた後で、次の空のボタンに割り当てられます。たとえば、

Cisco Unified IPPhone 7960 および 7960G で 2 つの内線番号が割り当てられている場合、これら のスピード ダイヤル定義は 3 番めと 4 番めのボタンに表示されます。

この例では、**directory entry** コマンドを使用して、2 つのシステムレベルのスピードダイヤル 番号を定義します。1 つはローカル内線番号で、もう 1 つは 10 桁の電話番号です。

```
ephone 1
```

```
mac-address 1234.5678.ABCD
button 1:24 2:25
 speed-dial 1 +5002 label Receptionist
speed-dial 2 +5001 label Security
telephony-service
directory entry 34 5003 name Accounting
directory entry 45 8185550143 name Corp Acctg
```
### 一括ロードスピードダイヤルの構成例

次の例では、バルクスピードダイヤルのデフォルトのプレフィックスを#7に変更し、グロー バルなバルクスピードダイヤルリスト番号6をすべての電話機に対して有効にします。また、 ephone 25 の個人用一括スピードダイヤルリストも有効にします。

```
telephony-service
  bulk-speed-dial list 6 flash:sd_dept_01_1_87.txt
   bulk-speed-dial prefix #7
  ephone-dn 3
  number 2555
```
ephone-dn 4 number 2557 ephone 25 button 1:3 2:4 bulk-speed-dial list 7 flash:lmi\_sd\_list\_08\_24\_95.txt

## スピードダイヤルとファストダイヤルユーザーインターフェイスの構 成例

次の例は、スピード ダイヤルおよびファスト ダイヤルに対するユーザ インターフェイスの設 定が、電話機 12 で無効になっていることを示しています。

```
ephone 12
  no phone-ui speeddial-fastdial
  ephone-template 5
  mac-address 000F.9054.31BD
  type 7960
  button 1:10 2:7
```
# 次の作業

個々の電話機のスピードダイヤル構成の作成または変更が終了したら、電話機を再起動して、 変更した構成をダウンロードする必要があります。「Cisco Unified IP Phone [のリセットと再起](cmeadm_chapter11.pdf#nameddest=unique_113) [動](cmeadm_chapter11.pdf#nameddest=unique_113)」を参照してください。

#### **DSS** コール転送

モニタ回線ボタンのスピード ダイヤル(ダイレクトステーション選択 (DSS) コール転送と も呼ばれる)を使用すると、モニタされている回線ボタンを使用して、その内線番号にスピー ドダイヤルすることができます。DSS転送中のコンサルテーションを許可する場合は、「[Call](cmeadm_chapter43.pdf#nameddest=unique_1021) Transfer と Call Forward [について」](cmeadm_chapter43.pdf#nameddest=unique_1021)を参照してください。

# スピード ダイヤルに関する機能情報

次の表に、このモジュールで説明した機能に関するリリース情報を示します。この表は、ソフ トウェア リリース トレインで各機能のサポートが導入されたときのソフトウェア リリースだ けを示しています。その機能は、特に断りがない限り、それ以降の一連のソフトウェアリリー スでもサポートされます。

プラットフォームのサポートおよびシスコソフトウェアイメージのサポートに関する情報を検 索するには、Cisco Feature Navigator を使用します。Cisco Feature Navigator にアクセスするに は、[www.cisco.com/go/cfn](http://www.cisco.com/go/cfn) に移動します。Cisco.com のアカウントは必要ありません。

 $\mathbf I$ 

### 表 **3 :** スピード ダイヤルに関する機能情報

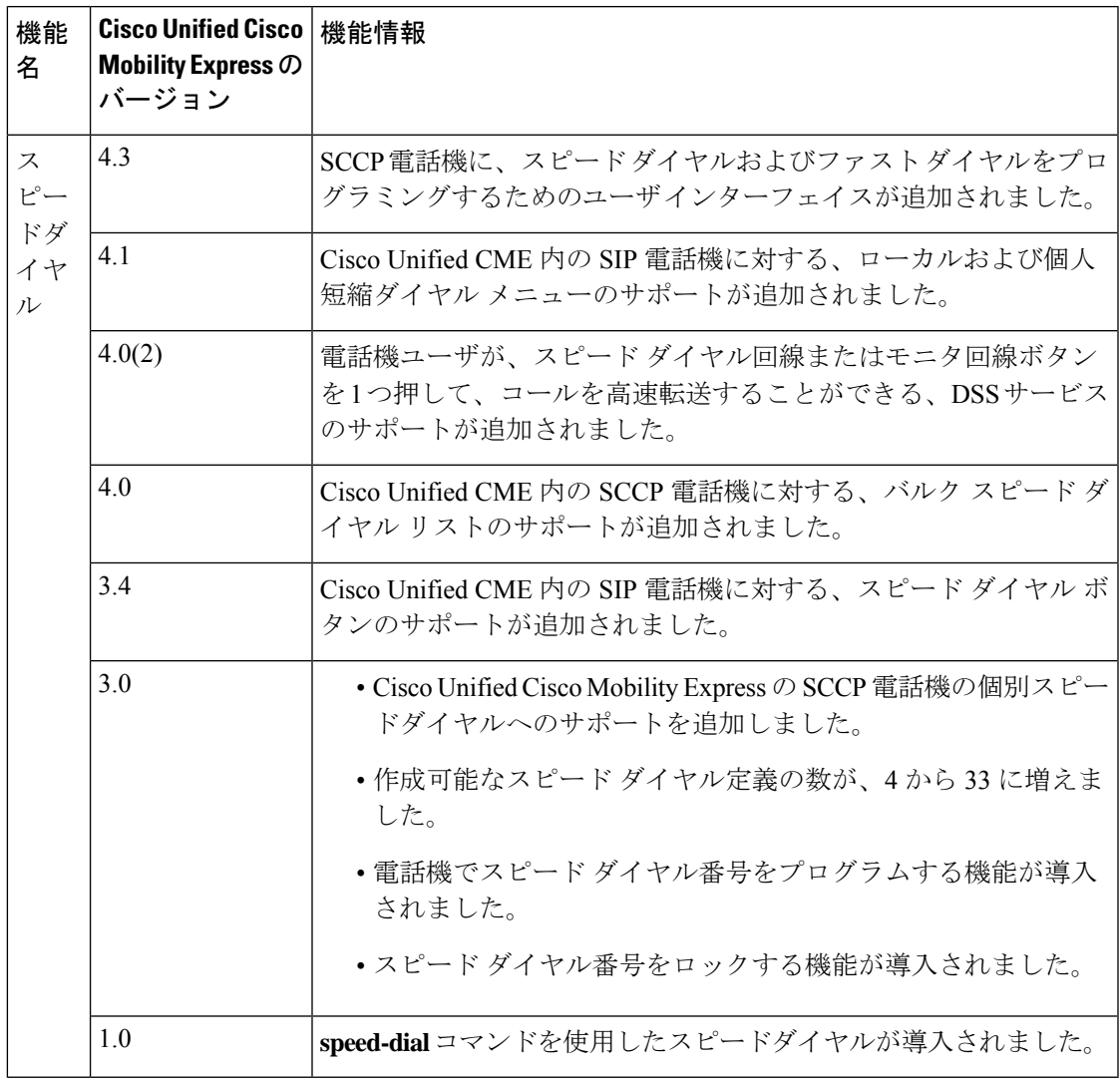

 $\overline{\phantom{a}}$ 

I

翻訳について

このドキュメントは、米国シスコ発行ドキュメントの参考和訳です。リンク情報につきましては 、日本語版掲載時点で、英語版にアップデートがあり、リンク先のページが移動/変更されている 場合がありますことをご了承ください。あくまでも参考和訳となりますので、正式な内容につい ては米国サイトのドキュメントを参照ください。